## 「HOUSE-DOC」接合部マスターインストール法

 注意)インストールの前にご利用の「HOUSE-DOC」のバージョンが 3.1 以上であること をご確認ください。

1. ダウンロードしたファイルを解凍し、「(株)カネシン工法組込リスト1\_4」フォルダ をデスクトップに作成してください。

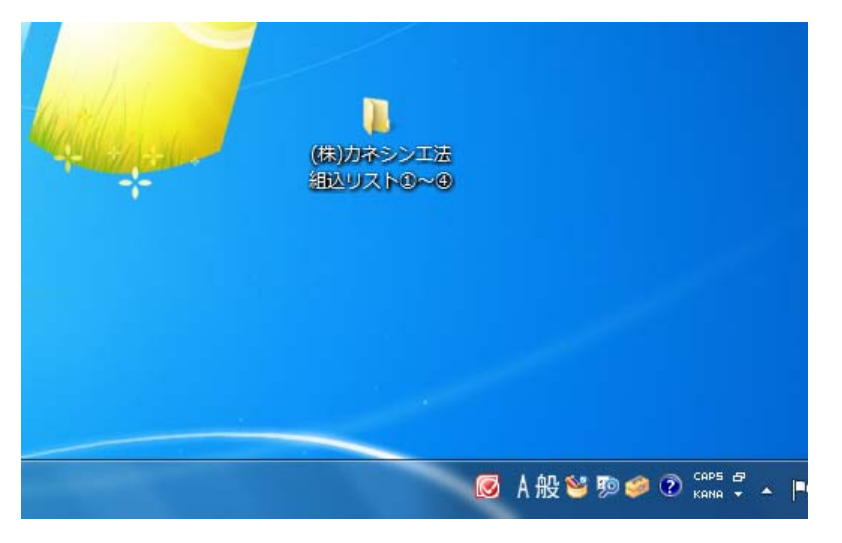

2. 1 で作成したフォルダを開き、「Mwlinstall.exe」をダブルクリックしてください。

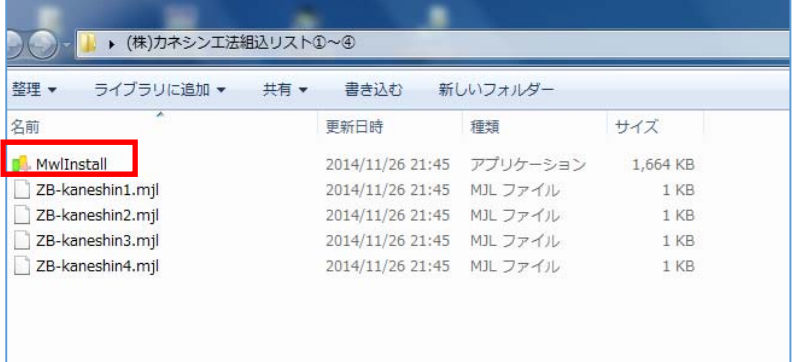

3. 下図が表示されますので、右下の「インストール」ボタンをクリックしてください。

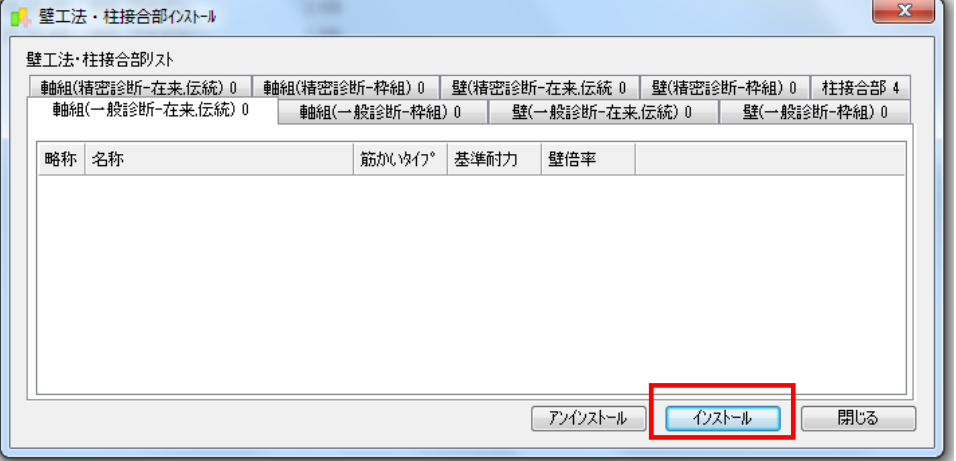

以上でプログラムにマスターが追加されます。